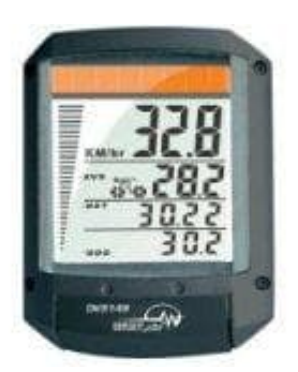

## **Security Plus DKS148 Solar-Fahrradcomputer**

## **Radgrösse einstellen**

Um die Radgrösse einzustellen gehen Sie bitte wie folgt vor.

- 1. Drücken Sie die linke und rechte Taste und halten Sie diese für 2 Sekunden gedrückt, um das Gerät in den Radgrösseneingabe-Modus zu versetzen.
- 2. Nach dem Austausch der Batterie startet das Gerät im Radgrösseneingabe-Modus.
- 3. Multiplizieren Sie jetzt den Rad-Durchmesser (d) in Millimeter mit 3,1416, um den Radumfang (c) zu bestimmen. Das ergibt bei einem 28 Zoll Fahrrad ca. 2237.
- 4. Mit der rechten Taste sellen Sie jetzt die erste Ziffer ein. Mit der linken Taste wechseln Sie zur nächsten Ziffer. Wiederholen Sie diesen Vorgang, bis alle 4 Ziffern Ihrem Radumfang entsprechen.
- 5. Danach wechselt das Gerät noch in den KM/Meilen-Wahlmodus. Hier wählen Sie KM. Das Gerät ist anschließend betriebsbereit und wechselt in den Geschwindigkeitsmodus.

Hinweis: Das Entfernen/Wechseln der Batterie wird die Radgrößeneingabe wieder löschen. Eine detaillierte er 2. Nach dem Austausch der Batterie startet das Gerät im Radgrösseneingabe-Modus.<br>
3. Multiplizieren Sie jetzt den Rad-Durchmesser (d) in Millimeter mit 3,1416, um den Radum<br>
bestimmen. Das ergibt bei einem 28 Zoll Fahrr